# RGB LED Strip

#### 2m RGB "Neopixel" LED strip.

This strip contains 120 individually addressable WS2812B RGB LEDs which can be activated using the neopixel protocol.

## Hardware

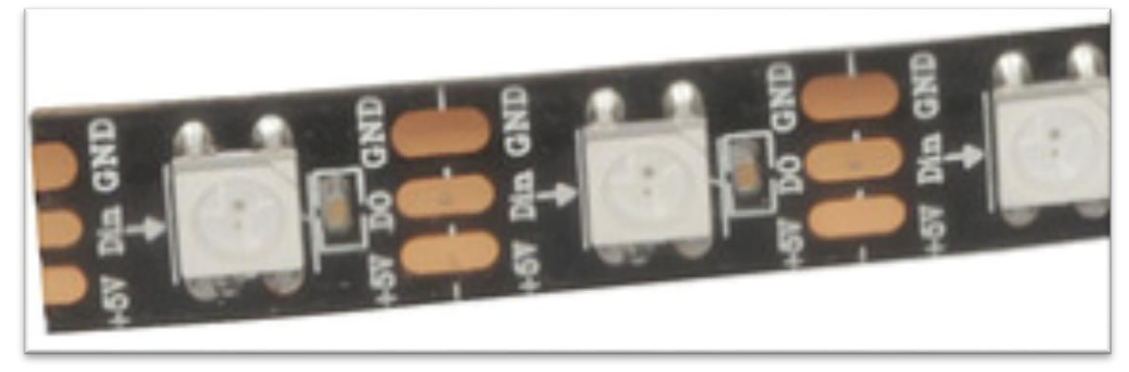

Looking at the end of the strip, you can find 3 connections: 5V, DIN, and GND. These are connected as follows:

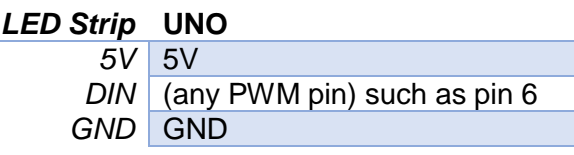

Furthermore, the LED strip can be cut and re-attached at lengths, via cutting through any of the vertical lines that cross over the pads which separate DO to DIN. The strip operates on the principle of the "Data Out" of one strip goes into the "Data In" of the next strip, and the microcontroller provides the initial "Data In".

The following is from the WS2812B datasheet, which can be found on through the internet. For a simple strip of 3 lights, the first LED gets 3x RGB data, which it will "consume" the first bunch, and "pass on" the remaining 2. Then, the second LED will receive 2x RGB data, consume one, and pass on the remainder. This is all managed by the neopixel library.

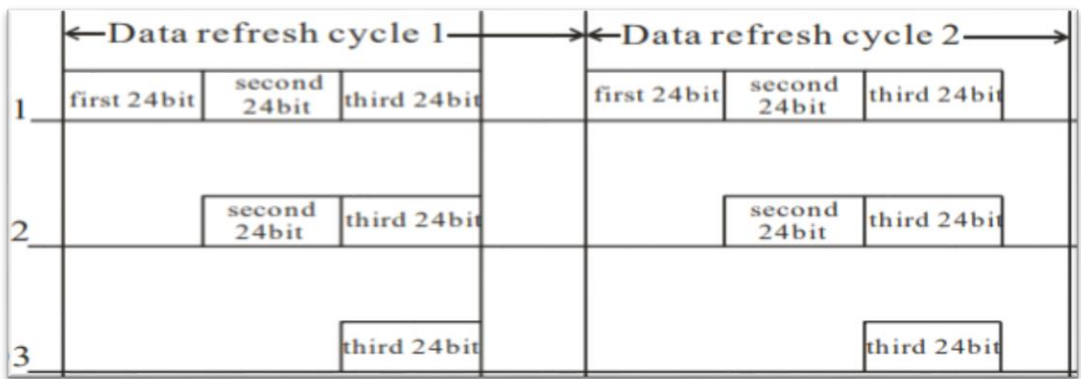

Australia New Zealand www.jaycar.com.au www.jaycar.co.nz [techstore@jaycar.com.au](mailto:techstore@jaycar.com.au) [techstore@jaycar.co.nz](mailto:techstore@jaycar.co.nz) 1800 022 888 0800 452 922 Page **1** of **2**

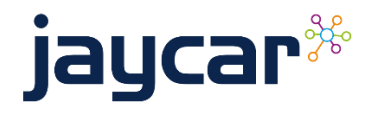

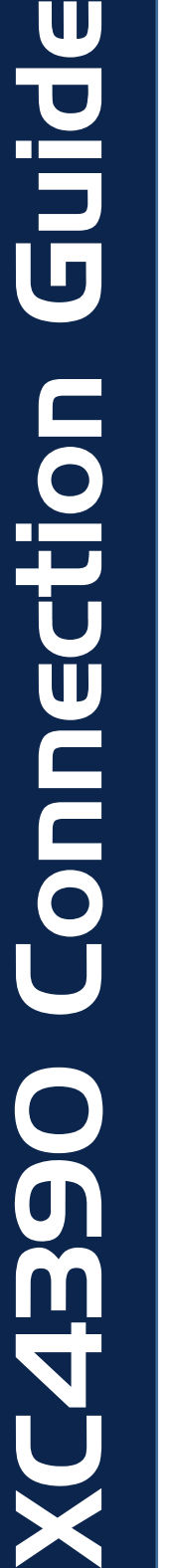

# RGB LED Strip

### Software setup

To set up this strip using the arduino ecosystem, you must install the "NeoPixel" library by Adafruit:

Adafruit NeoPixel by Adafruit Version 1.6.0 INSTALLED Arduino library for controlling single-wire-based LED pixels and strip. Arduino and strip. More info

The following code presumes that you have the first DIN pin connected to pin 6 on the Arduino.

```
#include <Adafruit_NeoPixel.h>
#define LED PIN 6
#define LED_COUNT 120
Adafruit NeoPixel strip(LED COUNT, LED PIN, NEO GRB + NEO KHZ800);
void setup() {
   strip.begin(); //always needed
   strip.show(); // \theta data => off.
   strip.setBrightness(50); // \sim 20\% (max = 255)
}
void loop() {
    int n = strip.numPixels();
    // fph = FirstPixelHue
   for (long fph = 0; fph < 5 * 65536; fph += 256)
    {
     for (int i = 0; i < n; i++)\{ \cdot \cdot \cdot \cdot \cdot \cdot \cdot \cdot \cdot \cdot \cdot \cdot \cdot \cdot \cdot \cdot \cdot \cdot \cdot \cdot \cdot \cdot \cdot \cdot \cdot \cdot \cdot \cdot \cdot \cdot \cdot \cdot \cdot \cdot \cdot \cdot 
         int pixelHue = fph + (i * 65536L / n);
          strip.setPixelColor(i, 
               strip.gamma32(strip.ColorHSV(pixelHue))
          );
       }
       strip.show();
     delay(10); }
}
```
Australia New Zealand www.jaycar.com.au www.jaycar.co.nz [techstore@jaycar.com.au](mailto:techstore@jaycar.com.au) [techstore@jaycar.co.nz](mailto:techstore@jaycar.co.nz) 1800 022 888 0800 452 922 Page **2** of **2**

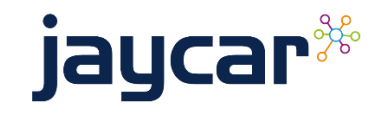

C4390 Connection Guide XC4390 Connection Guide